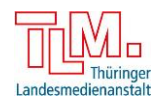

# **Zuhause Lernen mit dem Internet-ABC Lernbausteine mit LearningApps**

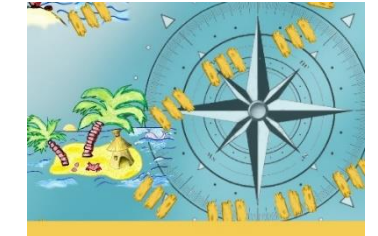

## **Internet-ABC-Schule Thüringen**

# **1**

## **Internetlexikon I: Die Technik dahinter**

**Begrifferaten:** Wie funktioniert eine Internetverbindung? Welche Technik und Geräte sind notwendig, um ins Internet zu kommen? Welchen Weg gehen die Daten im Netz? Wie gelangen die Daten im Internet an die richtige Adresse? Was ist ein Server und was macht ein Router? Router?

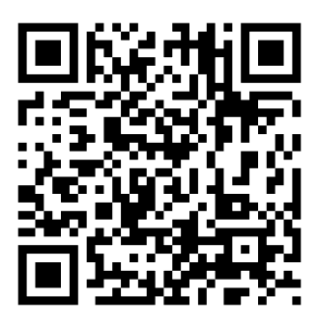

[/view11125393](https://learningapps.org/view11125393)

# **2**

### **Internetlexikon II: Wer blickt durch beim Internetkauderwelsch?**

**Begrifferaten:** Was bedeuten die Begriffe? Was verbirgt sich dahinter? (Surfen, World Wide Web, Browser, E-Mail, Download)

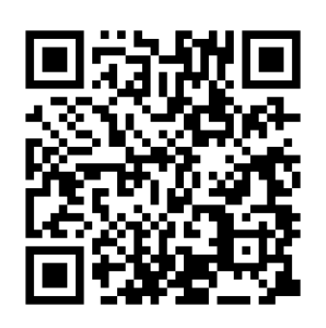

[https://learningapps.org](https://learningapps.org/view11131613) [/view11131613](https://learningapps.org/view11131613)

**3**

## **Suchen und finden im Netz I: Suchmaschinen & Recherchetipps**

**Paare bilden:** Was ist eine Suchmaschine und wie funktioniert sie? Was bedeutet das Wort Recherche? Welche Vorteile hat die Informationssuche im Internet? Gibt es auch Nachteile? Welche Angebote eignen sich für Kinder? Worauf muss beim Recherchieren im Netz geachtet werden?

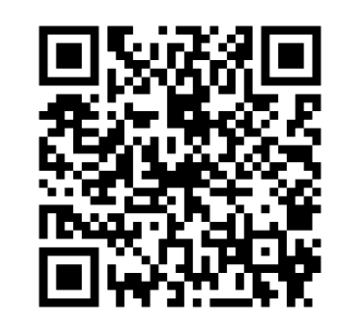

[https://learningapps.org](https://learningapps.org/view11243334) [/view11243334](https://learningapps.org/view11243334)

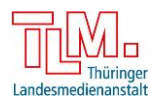

### **Suchen und finden im Netz II: Clever suchen mit dem Hausaufgabenhelfer**

**Rechercheaufgabe:** Was ist der Hausaufgabenhelfer, wo ist er zu finden und wie funktioniert er? Wie kann er zum Lernen oder für Hausaufgaben eingesetzt werden?

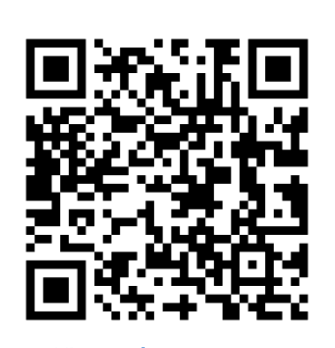

[https://learningapps.org](https://learningapps.org/view11190634) [/view11190634](https://learningapps.org/view11190634)

Die Apps können über die Links und QR-Codes von allen Rechnern, Laptops und Tablets mit Internetzugang ohne Anmeldung oder Registrierung verwendet werden.

In den Aufgabenstellungen der Apps sind Links zu den Lernmodulen enthalten, die von den Kindern vor dem Lösen der App bearbeitet werden müssen.

Zum Lösen der vierten App sind gute Lesekenntnisse und ein bisschen Erfahrung im "Durchstöbern" von Internetseiten notwendig. Vielleicht können hier die Eltern unterstützen – und lernen auf diese Weise auch den Hausaufgabenhelfer und interessante Kinderseiten kennen.

Lehrerinnen und Lehrer, die LearningsApps bereits verwenden, können die Apps in ihre persönliche Merkliste einfügen um sie anschließend an ihre Klassen zu verteilen. Dadurch haben sie die Möglichkeit, mit ihren Schülern zu kommunizieren und eine Rückmeldung über die absolvierten Aufgaben zu bekommen.

#### **Sie möchten eine eigene Learning App erstellen?**

Hier erfahren Sie, wie es geht: [https://www.youtube.com/watch?time\\_continue=103&v=hl5Vz1EBn3g&featur](https://www.youtube.com/watch?time_continue=103&v=hl5Vz1EBn3g&feature=emb_logo)  $e=emb$   $logo$ 

#### **Sie möchten gern wissen, wie sie mit LearningApps mit ihrer Klasse zusammenarbeiten können?**

Hier bekommen Sie Tipps zum Anlegen und Verwalten von Klassen, Kommunizieren mit den Schülern uvm.) [https://www.youtube.com/watch?time\\_continue=447&v=96pngDggo4Q&featu](https://www.youtube.com/watch?time_continue=447&v=96pngDggo4Q&feature=emb_logo) [re=emb\\_logo](https://www.youtube.com/watch?time_continue=447&v=96pngDggo4Q&feature=emb_logo)

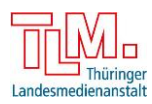

#### **Sie möchten die Lernmodule beim Internet-ABC individuell zusammenstellen und Ihren SchülerInnen als Link zur Verfügung stellen?**

Im Lehrerhandbuch des Internet-ABCs auf S.16 finden Sie die Anleitung (s. Textausschnitt "Modulkonfiguration" unten)

#### 4.3. Zusatzoption: Modulkonfiguration für Lehrkräfte

Die interaktiven Lernmodule können entweder direkt über den Kinderbereich (Bereich "Schule & Lernen": www. internet-abc.de/lernmodule) oder über den Lehrkräftebereich (Bereich "Lernmodule"; www.internet-abc.de/ lernmodule-lehrer) aufgerufen werden. Im Lehrkräftebereich haben Sie die Möglichkeit, das jeweilige Lernmodul für die Bedarfe der Klasse anzupassen. Dazu können Sie einzelne Aufgaben des Lernmoduls auswählen und je nach Wissensstand der Klasse oder nach eigener Schwerpunktsetzung neu zusammenstellen. Der extra generierte Link mit den individuell zusammengestellten Aufgaben kann dann an die Kinder herausgegeben werden. Auf diese Weise können die Schülerinnen und Schüler nur die freigegebenen Aufgaben bearbeiten.

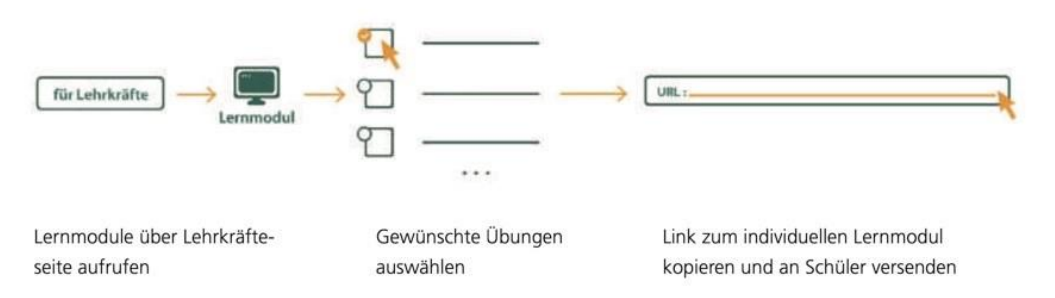

Diese Möglichkeit bietet sich an, wenn beispielsweise nur einzelne Aufgaben (erneut) bearbeitet oder als Hausaufgabe erledigt werden sollen. Darüber hinaus können so auch individuelle Lernstände einzelner Kinder berücksichtigt oder zu umfangreiche Übungen ausgeklammert werden.

#### Hinweis:

Zwar verfügen die meisten Haushalte heutzutage über Computer und Internetanschluss, es ist aber nicht immer davon auszugehen, dass Schulkinder zu Hause darauf zugreifen können oder dürfen! Deshalb sollten Eltern über das Projektvorhaben und eventuelle Hausaufgaben zu den Lernmodulen vorab informiert werden.